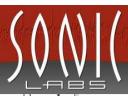

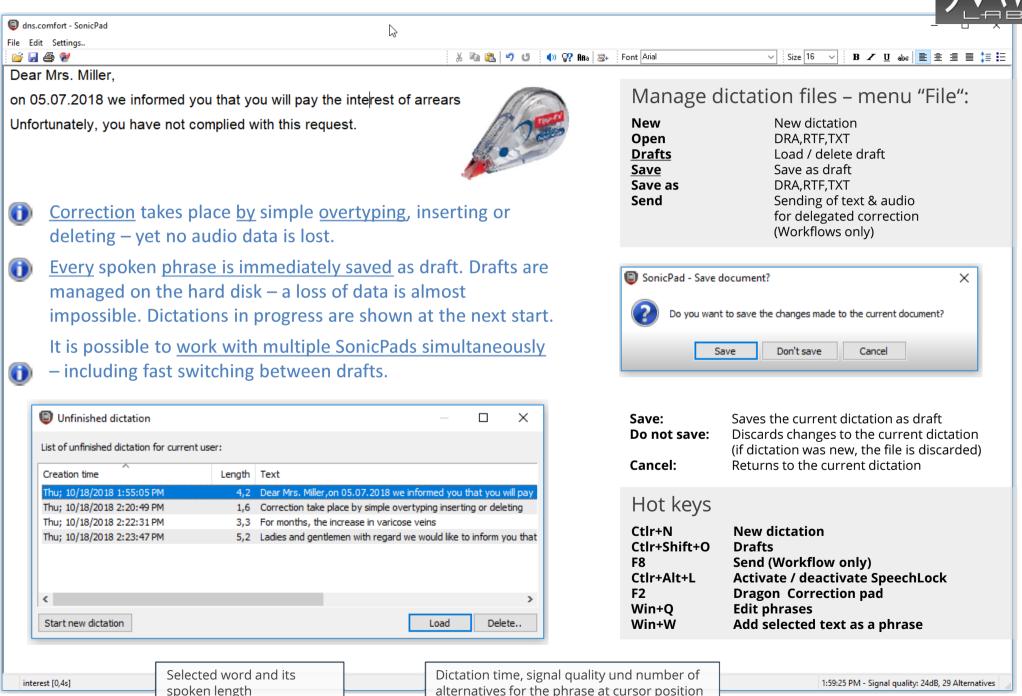

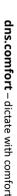

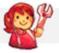

## Change settings

Where: SonicPad - Menu "Settings"

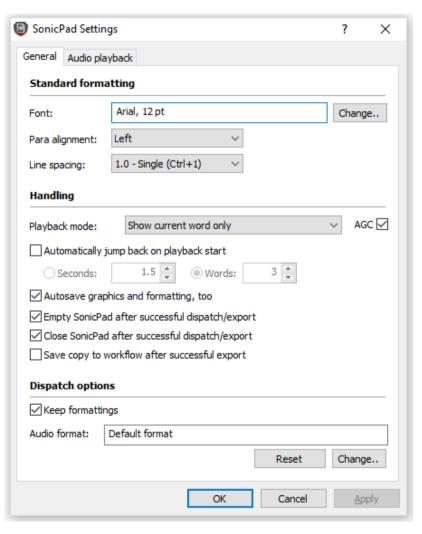

**Default Formatting:** for new documents

## **Volume control:**

AGC means optimal volume level; the playback device can be defined on page "Audio playback"

Audio-Save:

As RTF or plain text

## Sending:

Audio can be compressed for sending (e.g. for slow network connections such as VPN)

Recommendation: CELP or MP3

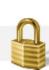

## SpeechLock®

**Why:** Restrict dictation to one window – everything that is dictated will show in the window that has been defined with SpeechLock, other applications can be used

simultaneously.

**How:** This function needs to be switched on once in the dns.comfort-client: right click on the systray icon, "Turn on SpeechLock"

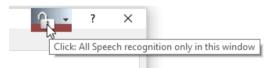

The title bar of the active window then shows a button with a lock, if the window is supported by the input focus.

Left mouse click on the button: Lock / Unlock window

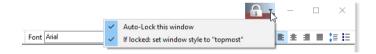

Left click on the button opens the options menu: "Lock this window automatically" – if selected, SpeechLock will be automatically activated once the window gets the focus.

"If window is locked: Set window style "always on top" – if checked, the window is always in the foreground